## **Οδηγός έκδοσης κωδικού στο E-Class**

Σε περίπτωση που κάποιος εκπαιδευτής ή εκπαιδευόμενος επιθυμεί να εκδώσει κωδικό πρόσβασης στο E-Class, θα πρέπει να επισκεφθεί τον ιστότοπο <https://eclass.kedivim.duth.gr/> και στο πεδίο "**Σύνδεση Χρήστη**" να επιλέξει το "**Ξεχάσατε το συνθηματικό σας;**" και έπειτα να ακολουθήσει τα παρακάτω βήματα.

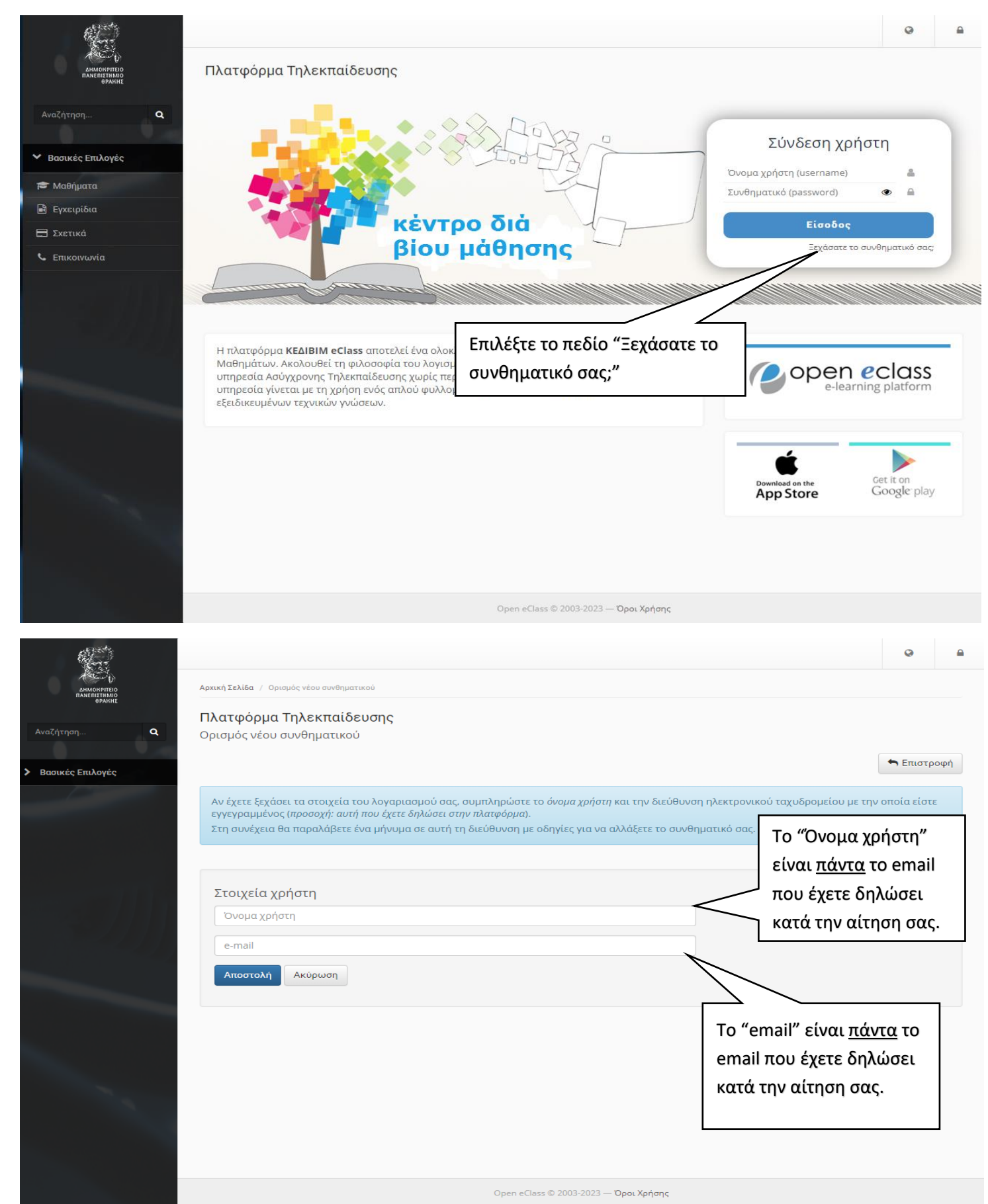

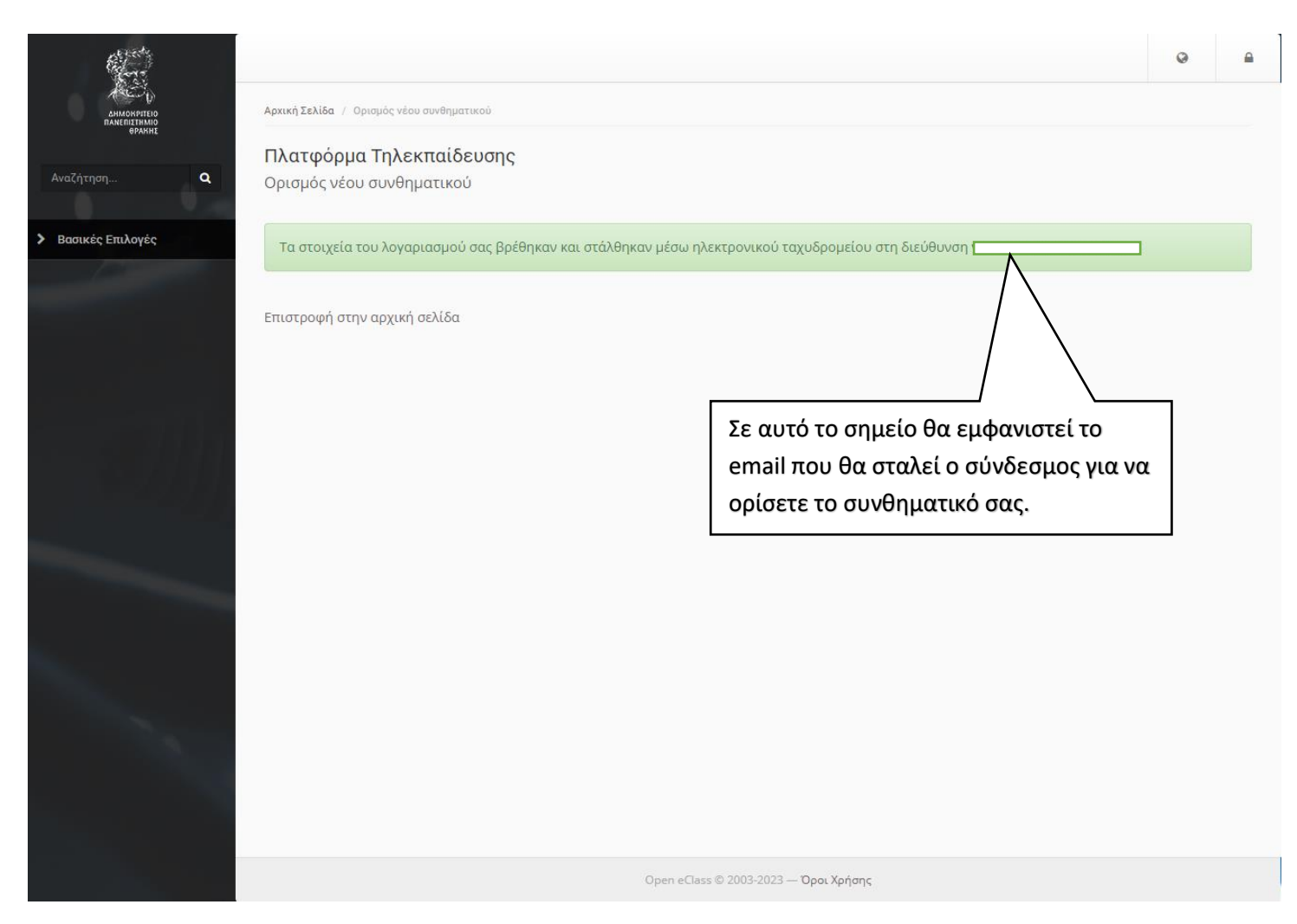

Πηγαίνοντας στο email σας θα βρείτε στα εισερχόμενα μηνύματα το παρακάτω μήνυμα σας (παρακαλούμε να γίνεται έλεγχος του email και στην ανεπιθύμητη αλληλογραφία "Spam") και επιλέγοντας τον σύνδεσμο που υπάρχει θα μπορείτε να ορίσετε το συνθηματικό σας, όπως φαίνεται στις παρακάτω εικόνες.

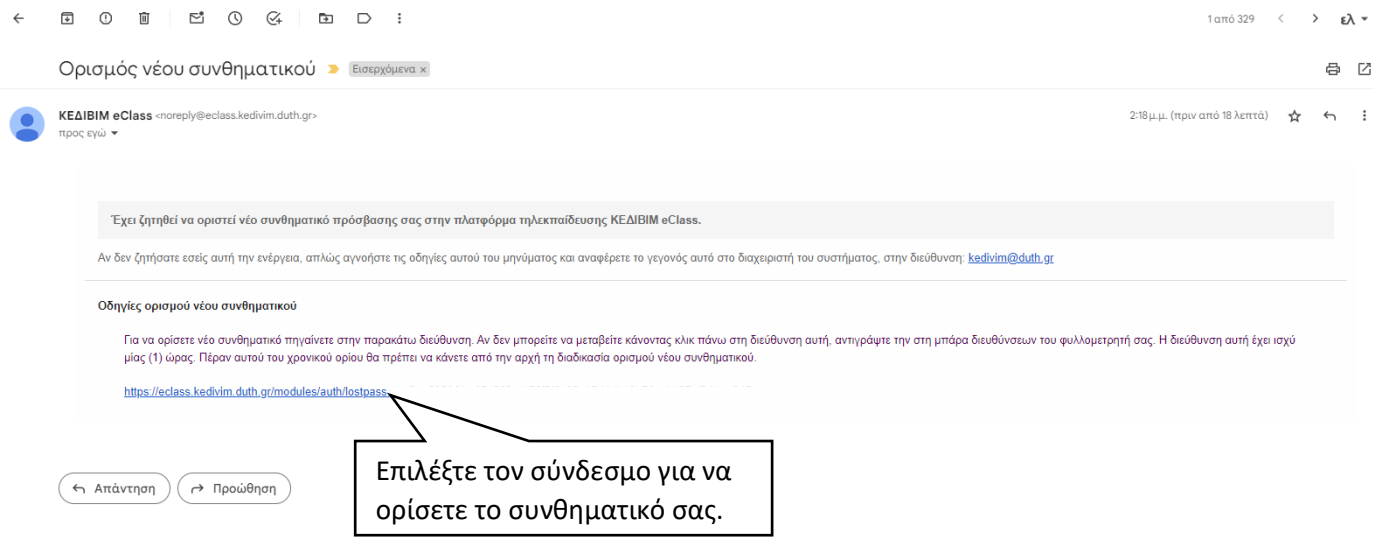

**ΠΡΟΣΟΧΗ!!!** Το συνθηματικό σας θα πρέπει να αποτελείται από τουλάχιστον 10 χαρακτήρες. Ο κωδικός πρόσβασης πρέπει να περιέχει τουλάχιστον έναν αριθμό, ένα γράμμα, ένα κεφαλαίο γράμμα, ένα μικρό γράμμα.

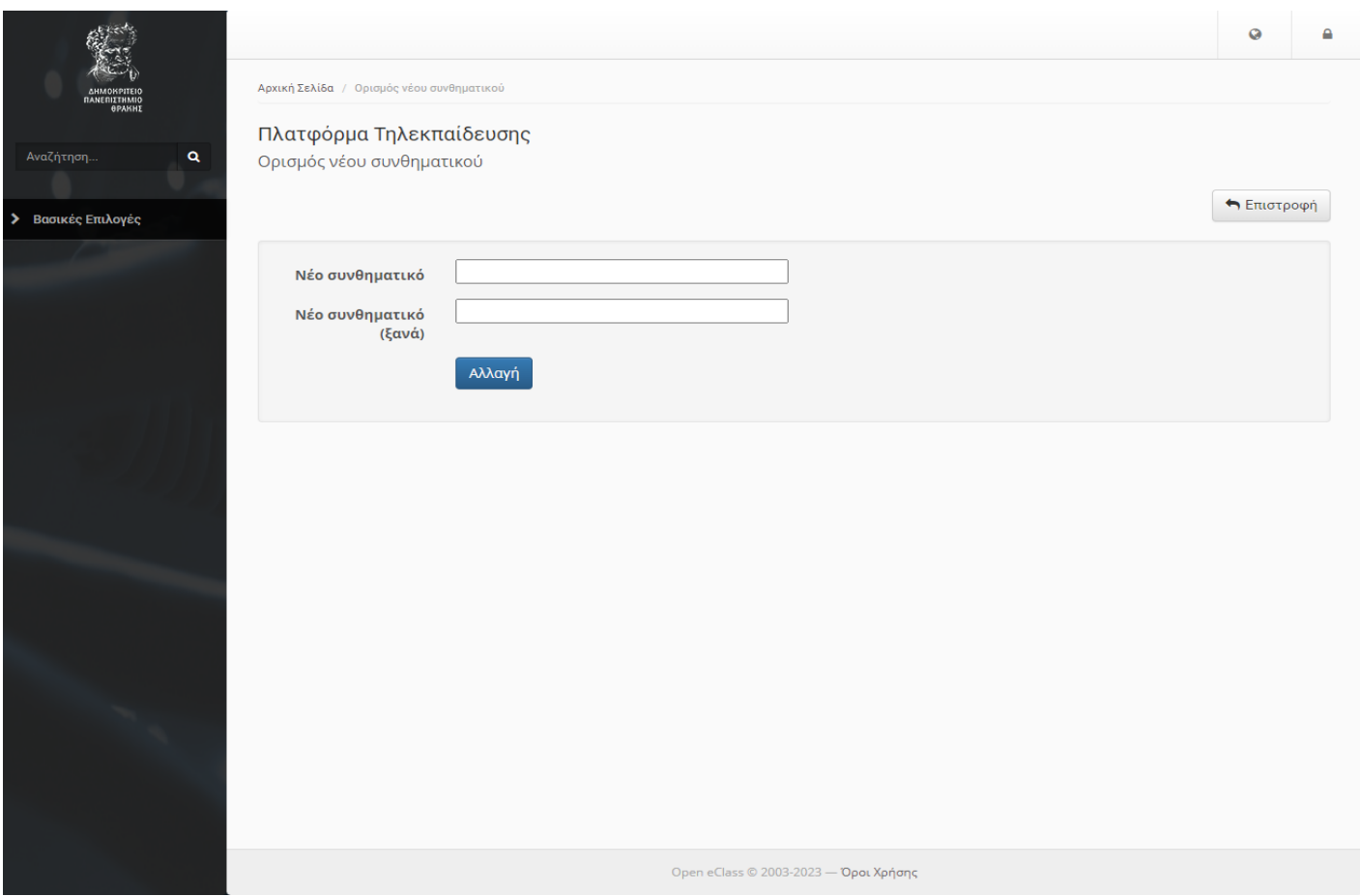

Σε περίπτωση που εισάγετε συνθηματικό που δεν πληροί τις απαιτούμενες προϋποθέσεις τότε θα σας εμφανιστεί ένα μήνυμα λάθους και θα πρέπει να ορίσετε ξανά συνθηματικό.

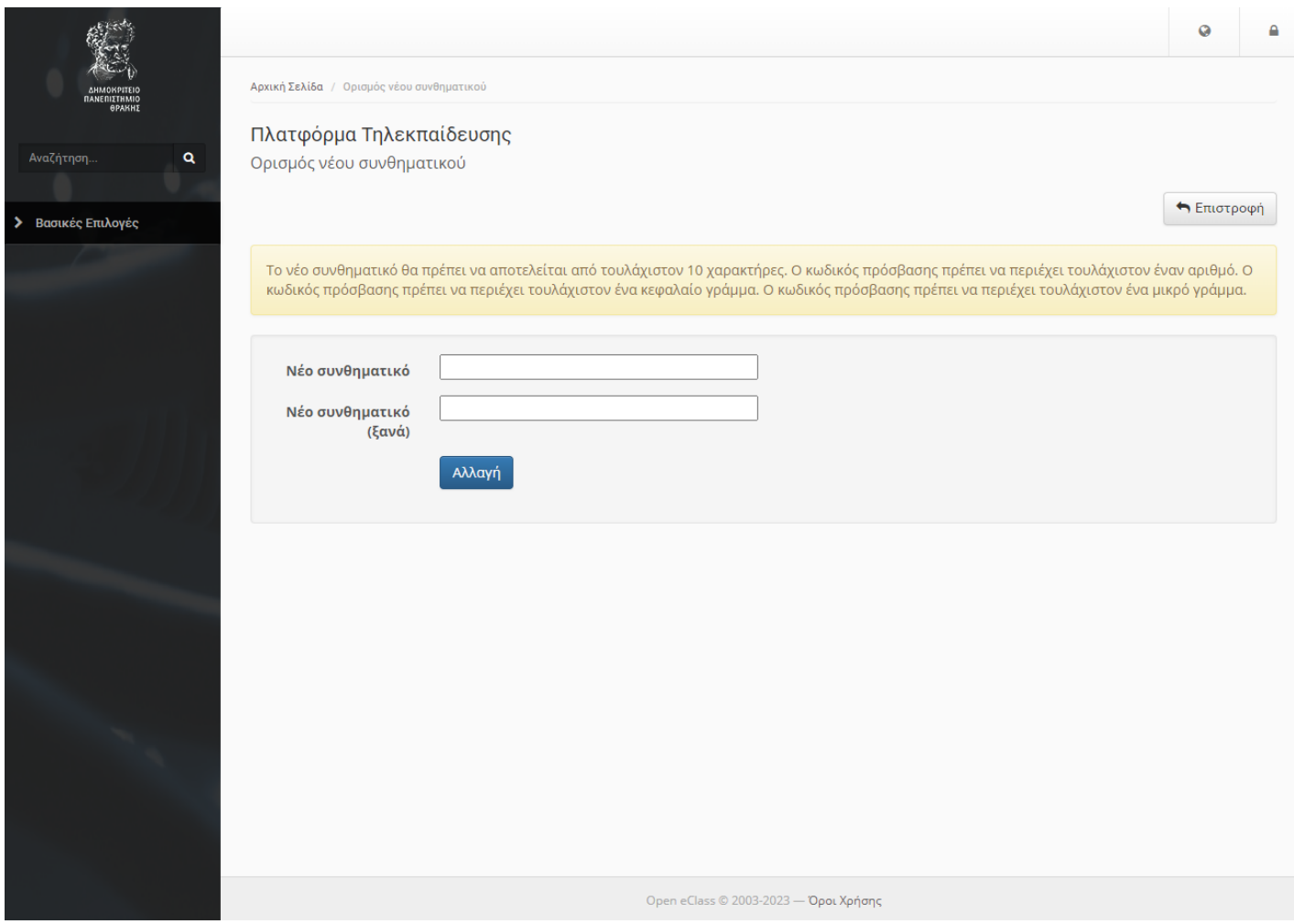